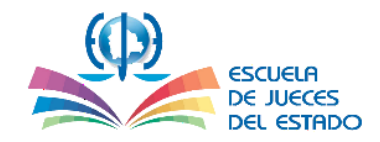

# **ESCUELA DE JUECES DEL ESTADO**

-------- 0 --------

### **UNIDAD DE FORMACION Y ESPECIALIZACION ESCUELA DE JUECES DEL ESTADO**

**GUÍA DE REGISTRO Y POSTULACIÓN** 

**EN EL SISTEMA SELECCIONADOR**

**-----------------------------------------**

## **CONVOCATORIA DOCENTES**

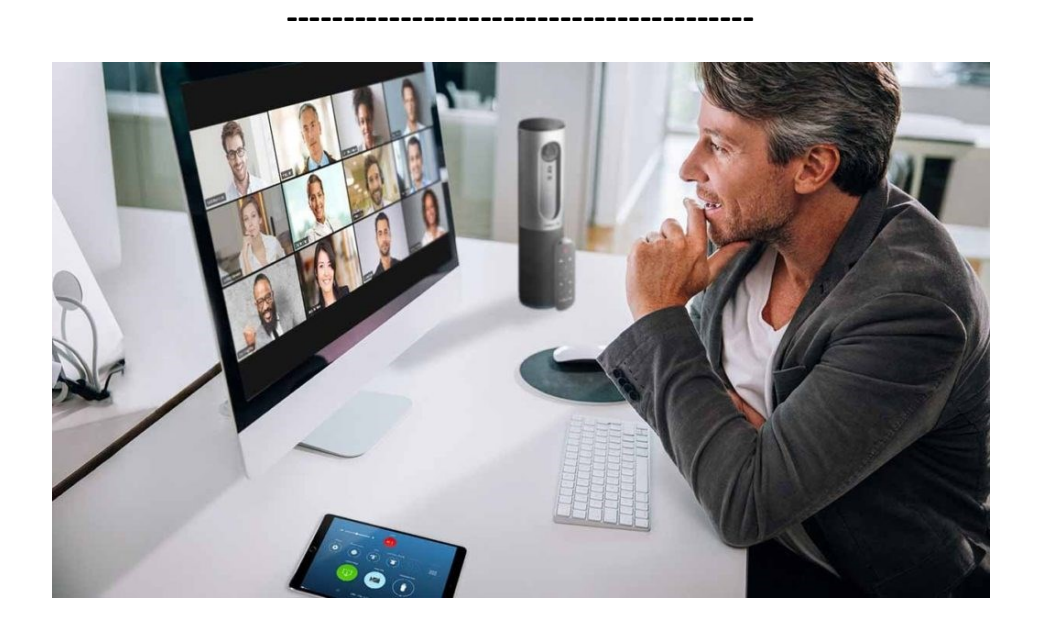

AGOSTO 2022

**SUCRE – BOLIVIA**

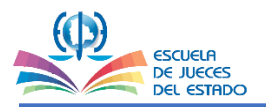

# **PARA INGRESAR A LA PÁGINA WEB DE LA ESCUELA DE JUECES DEL ESTADO**

**2**

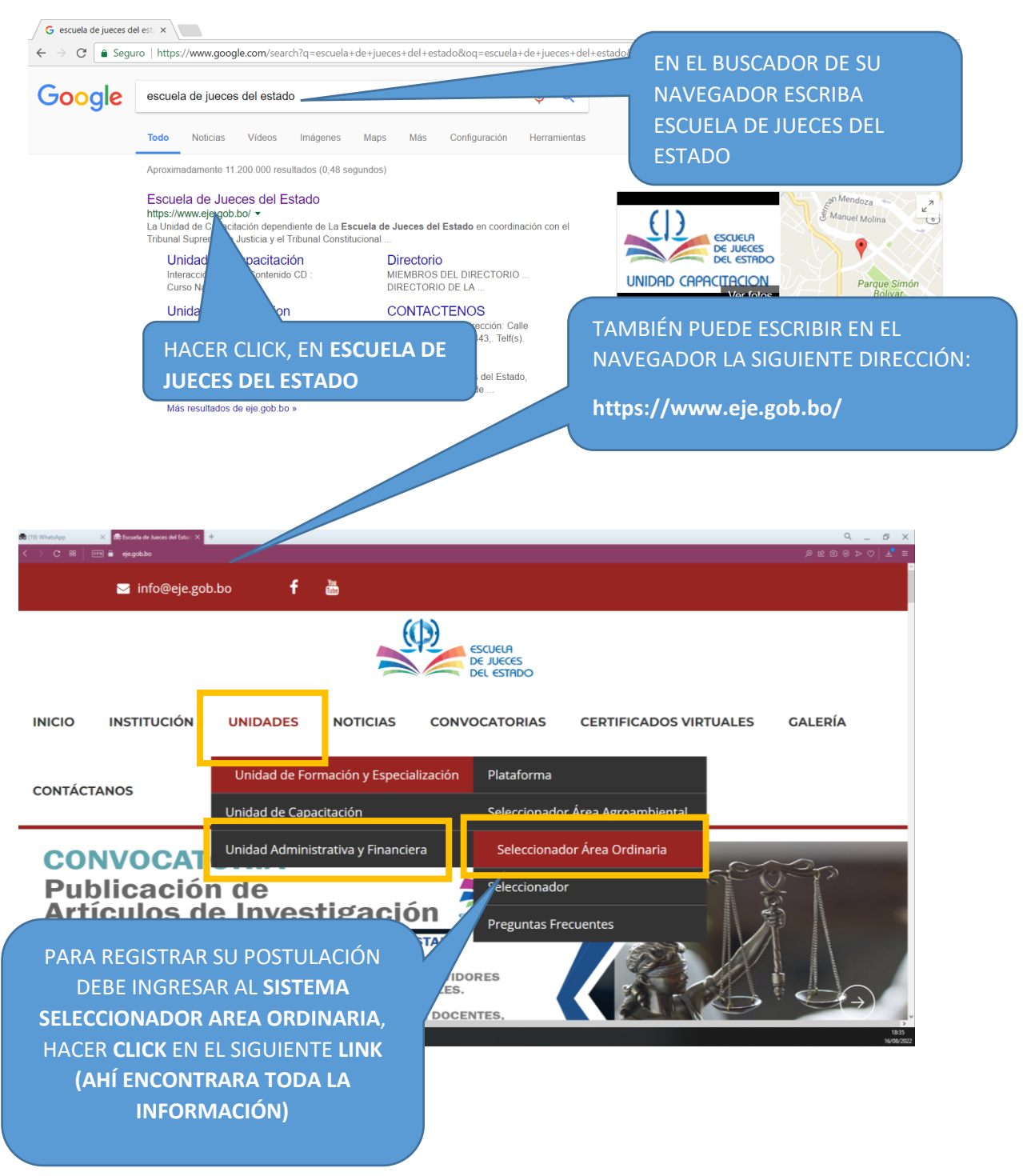

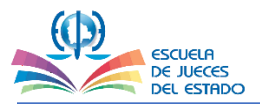

#### **3EN LA SIGUIENTE PANTALLA PODRÁ REVISAR LA DOCUMENTACIÓN DE LA CONVOCATORIA Y ACCESO AL SISTEMA SELECCIONADOR:**

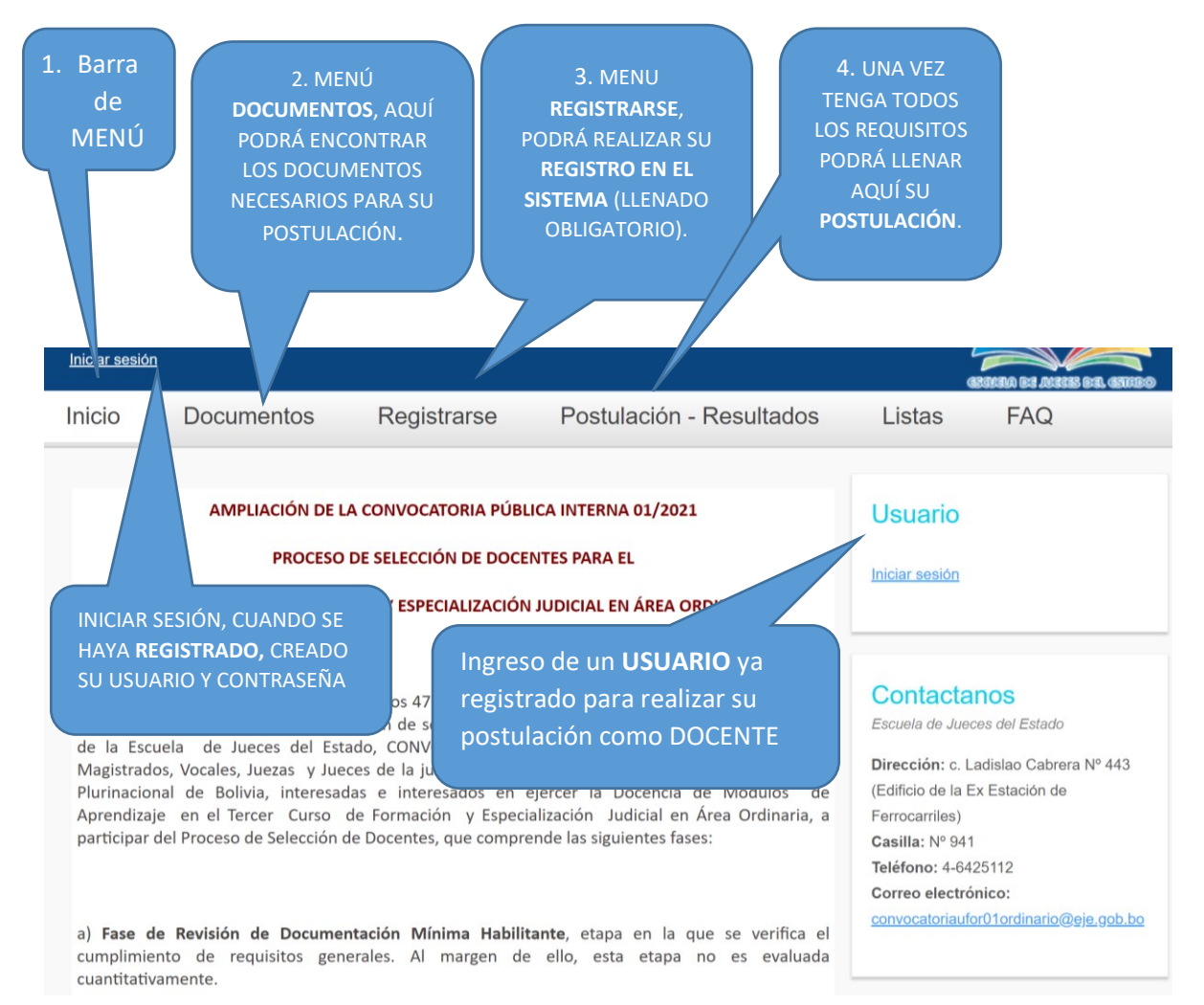

## **PARA BAJAR LOS DOCUMENTOS NECESARIOS PARA LA POSTULACIÓN**

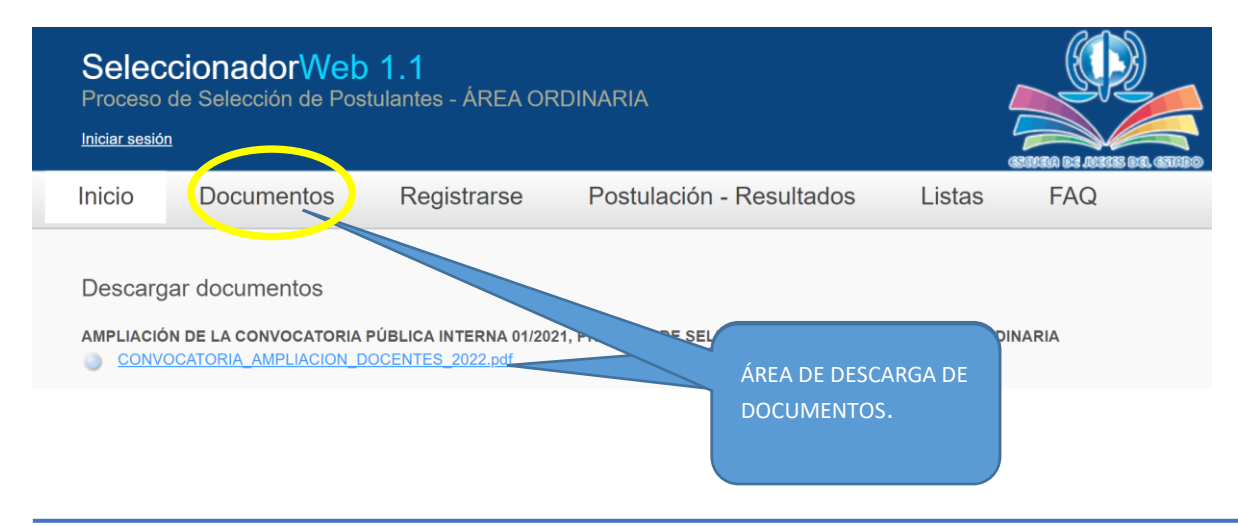

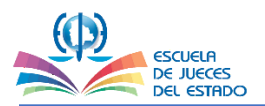

## **PARA REGISTRARSE EN SISTEMA SELECCIONADOR**

**4**

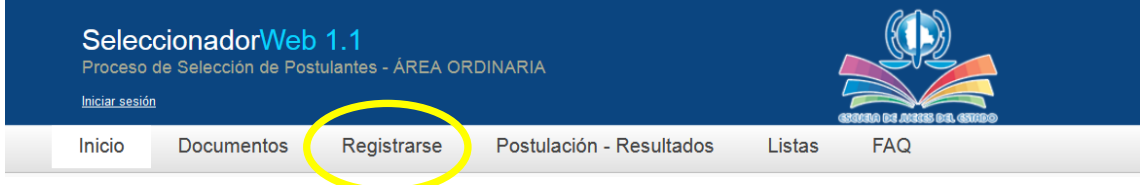

#### **PASO 1: Para REGISTRAR** sus datos, debe llenar correctamente los siguientes campos:

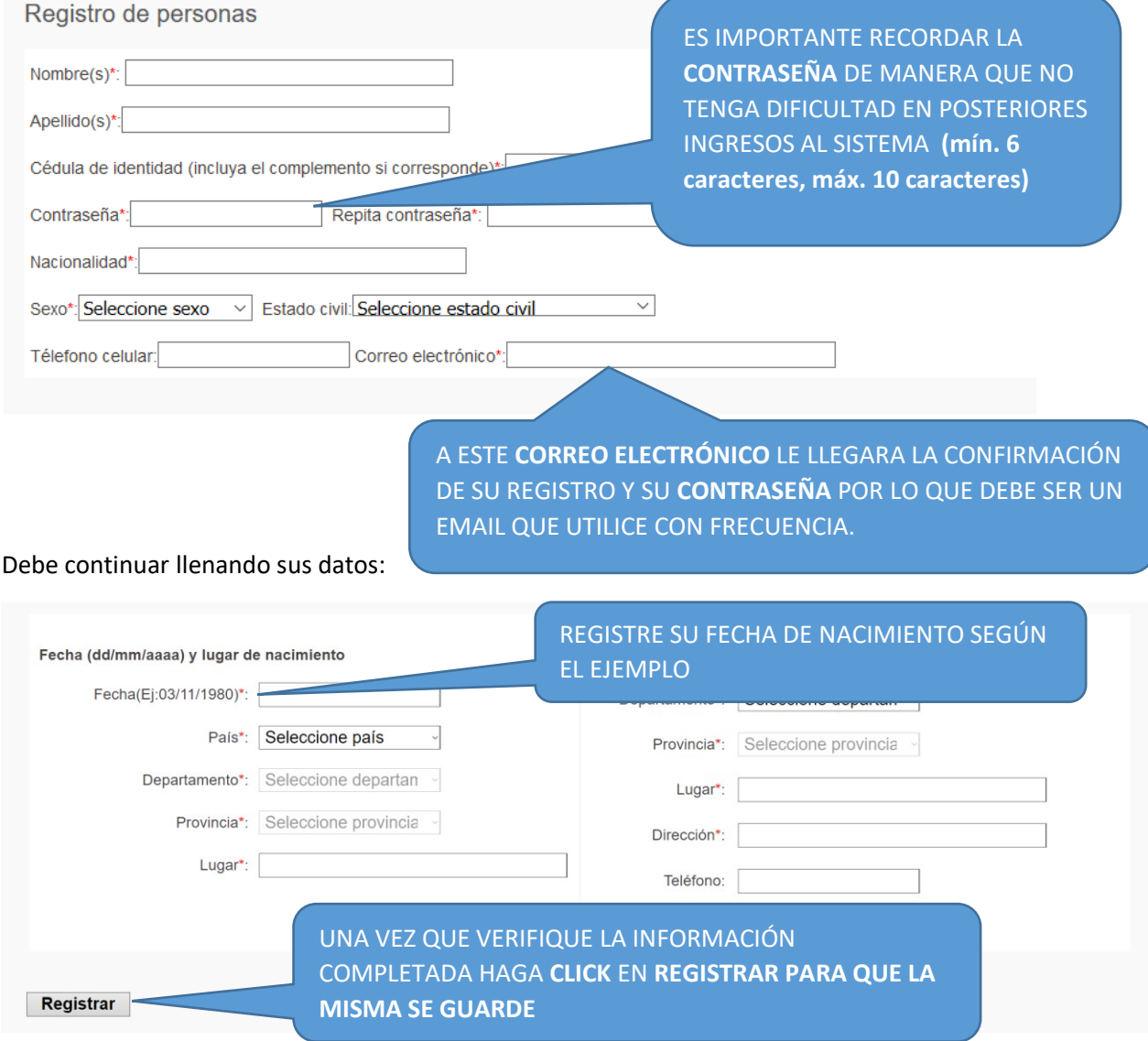

**REVISAR QUE LA INFORMACIÓN SEA LA CORRECTA, ESTE COMPLETA Y SIN ABREVIATURAS** 

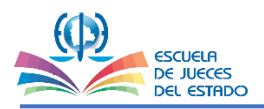

## **PARA POSTULARSE A LA CONVOCATORIA**

PASÓ 2: Para ingresar y realizar su POSTULACIÓN, debe llenar los siguientes campos:

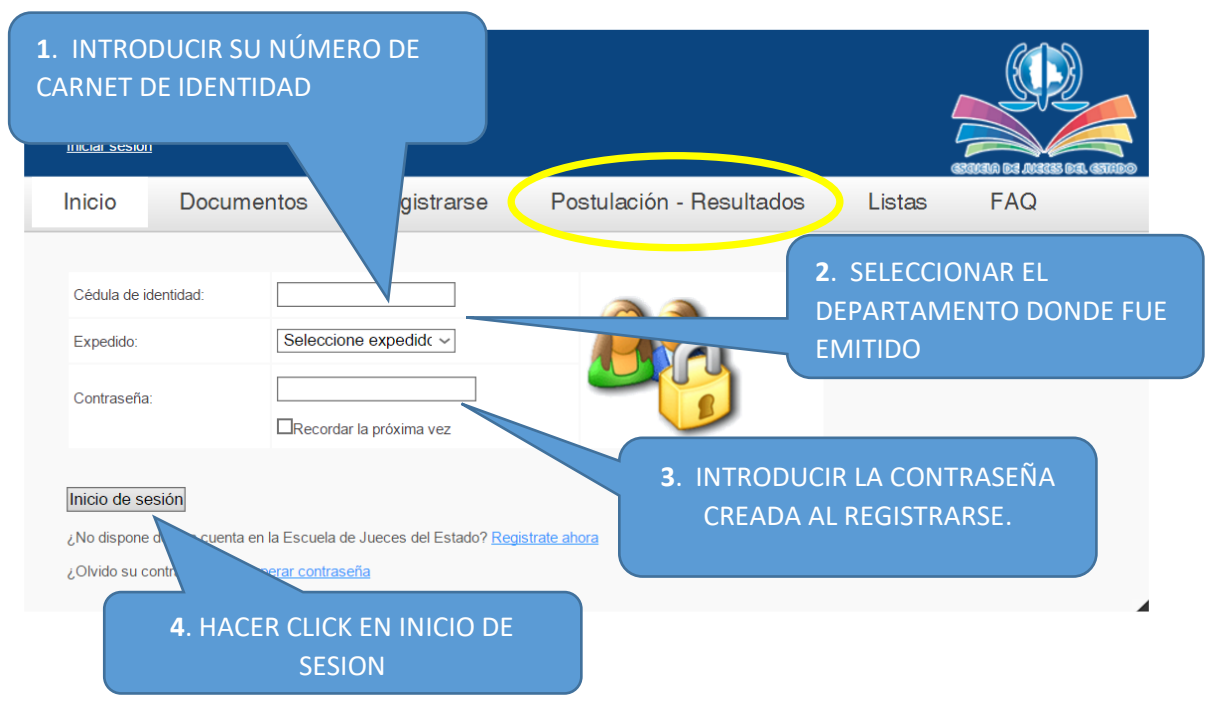

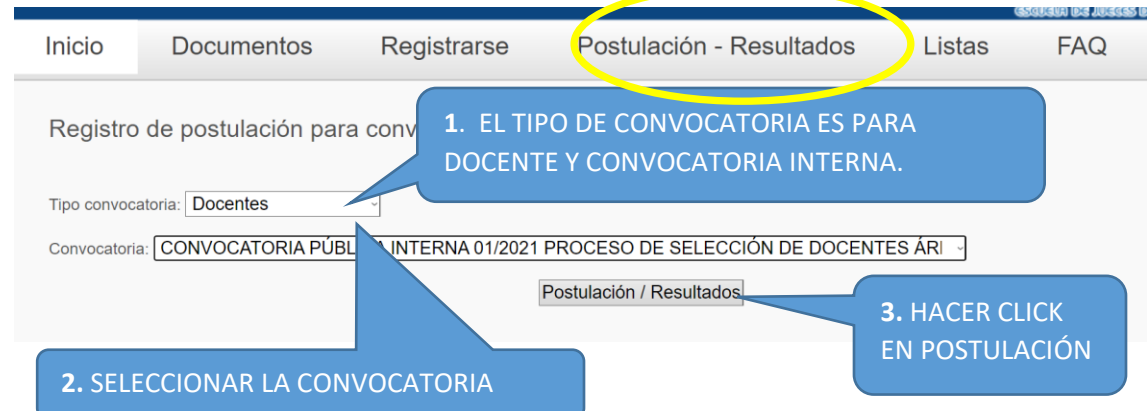

10

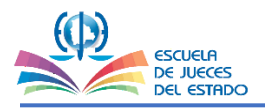

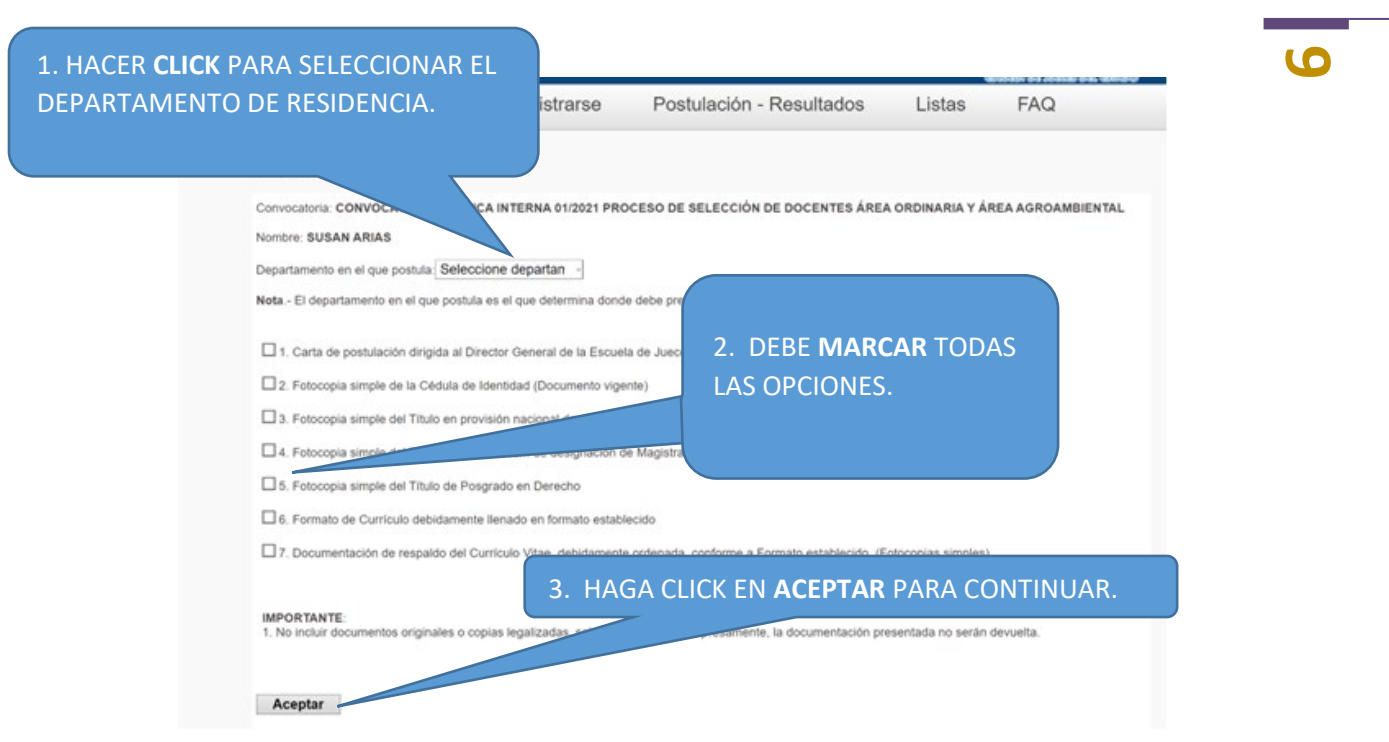

#### **EL SISTEMA LE MOSTRARÁ LA SIGUIENTE PANTALLA, DEBE SEGUIR LOS SIGUIENTES PASOS:**

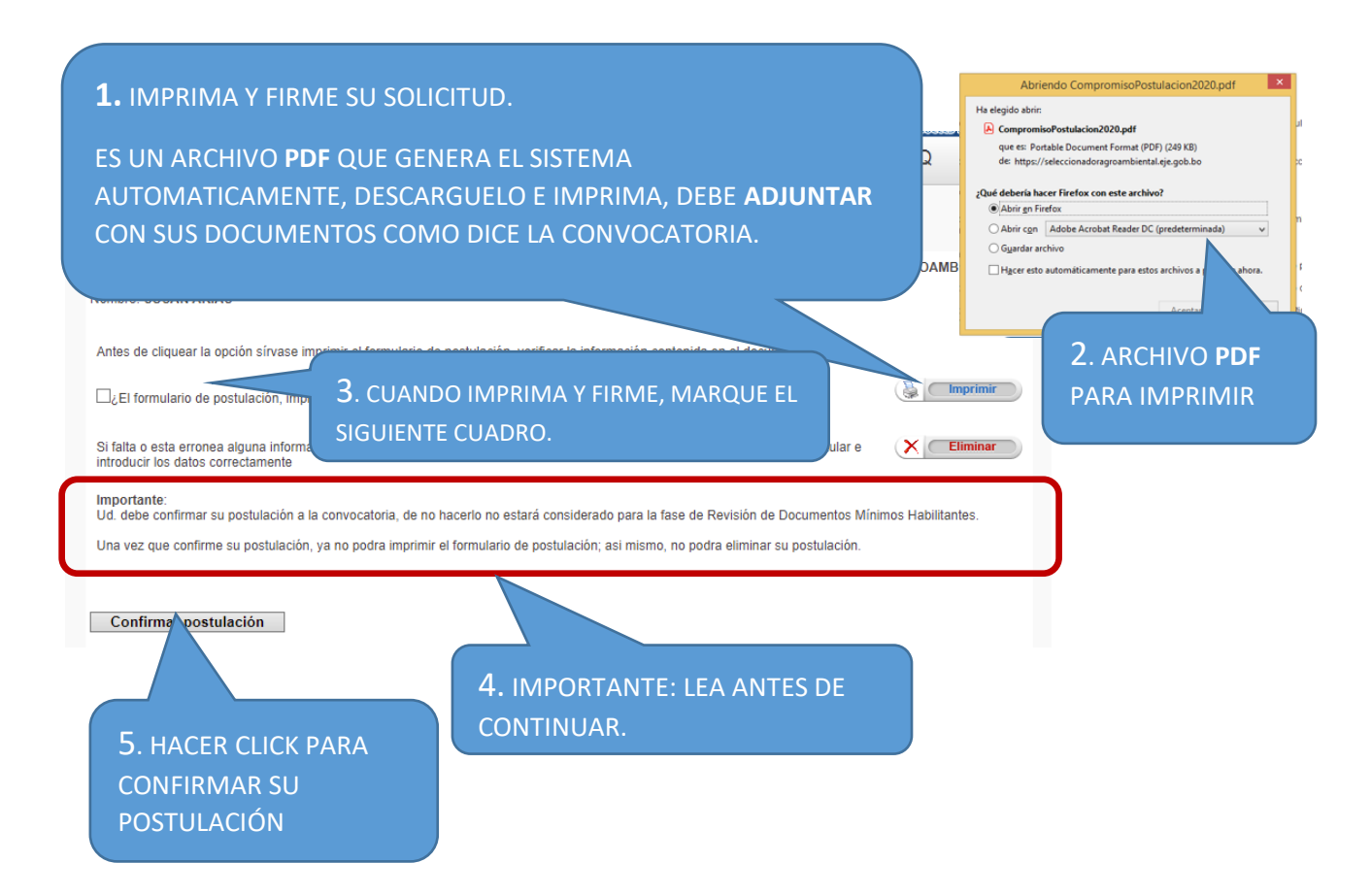

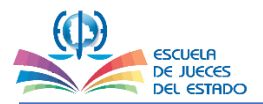

#### **PARA VERIFICAR EL ESTADO DE SU POSTULACIÓN, DEBE INGRESAR CON LA CUENTA DE USUARIO QUE HA CREADO ANTERIORMENTE COMO SE MUESTRA EN LA SIGUIENTE IMAGEN**

**7**

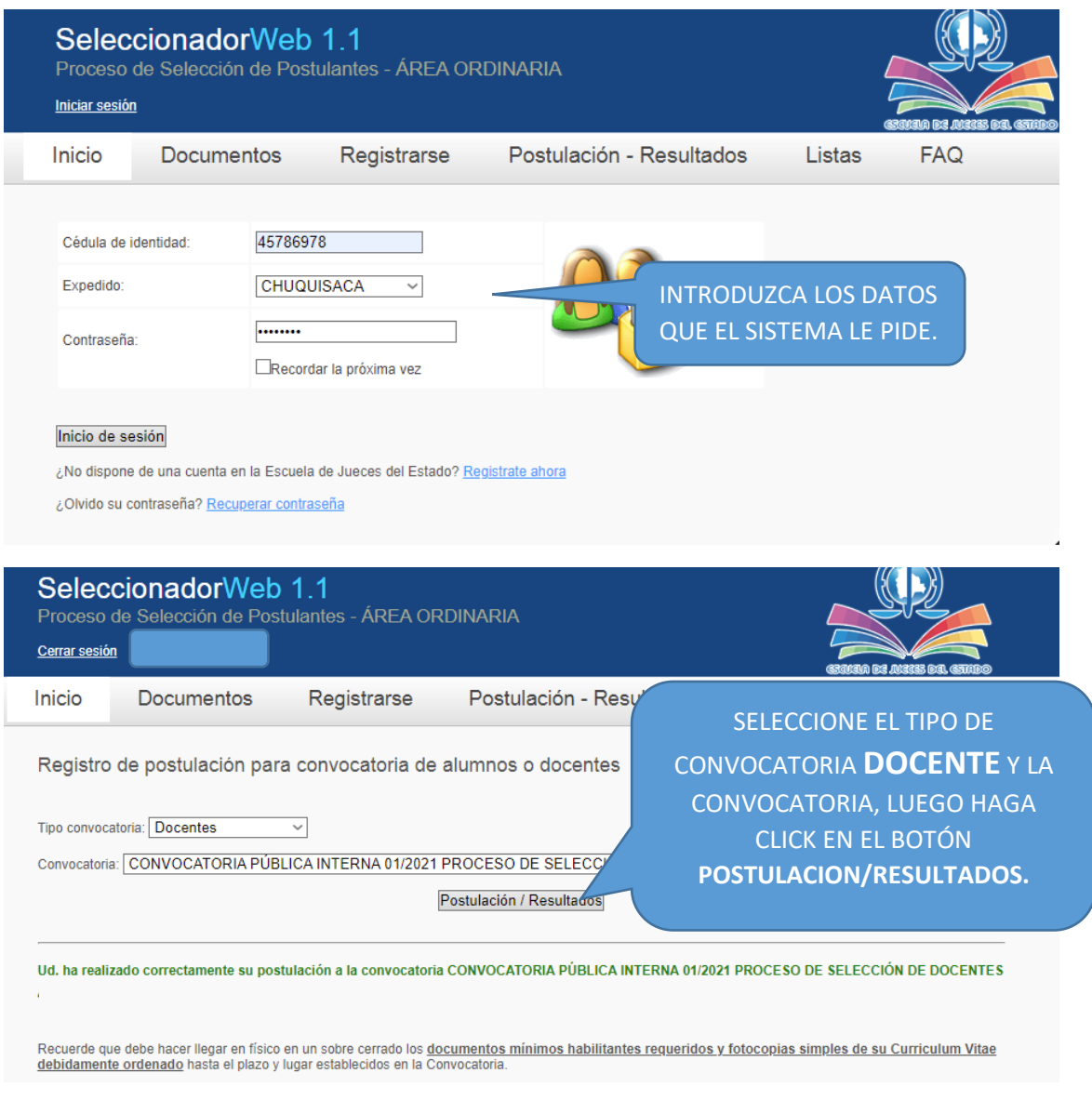

Para consultas enviar un correo al siguiente email: [unidad.](mailto:convocatoriaufor01ordinario@eje.gob.bo)formacion@eje.gob.bo

**CONCLUIDA SU POSTULACION EN SISTEMA Y TENIENDO TODOS LOS REQUISITOS EXIGIDOS DEBE HACER LLEGAR LOS MISMOS EN FISICO A LA ESCUELA DE JUECES DEL ESTADO A LA UNIDAD DE FORMACIÓN Y ESPECIALIZACIÓN ANTES DEL CIERRE DEL PLAZO ESTABLECIDO.**

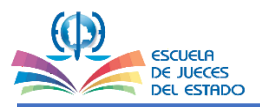

**8**

## **EJEMPLO COMPLETO DE UN REGISTRO Y POSTULACIÓN**

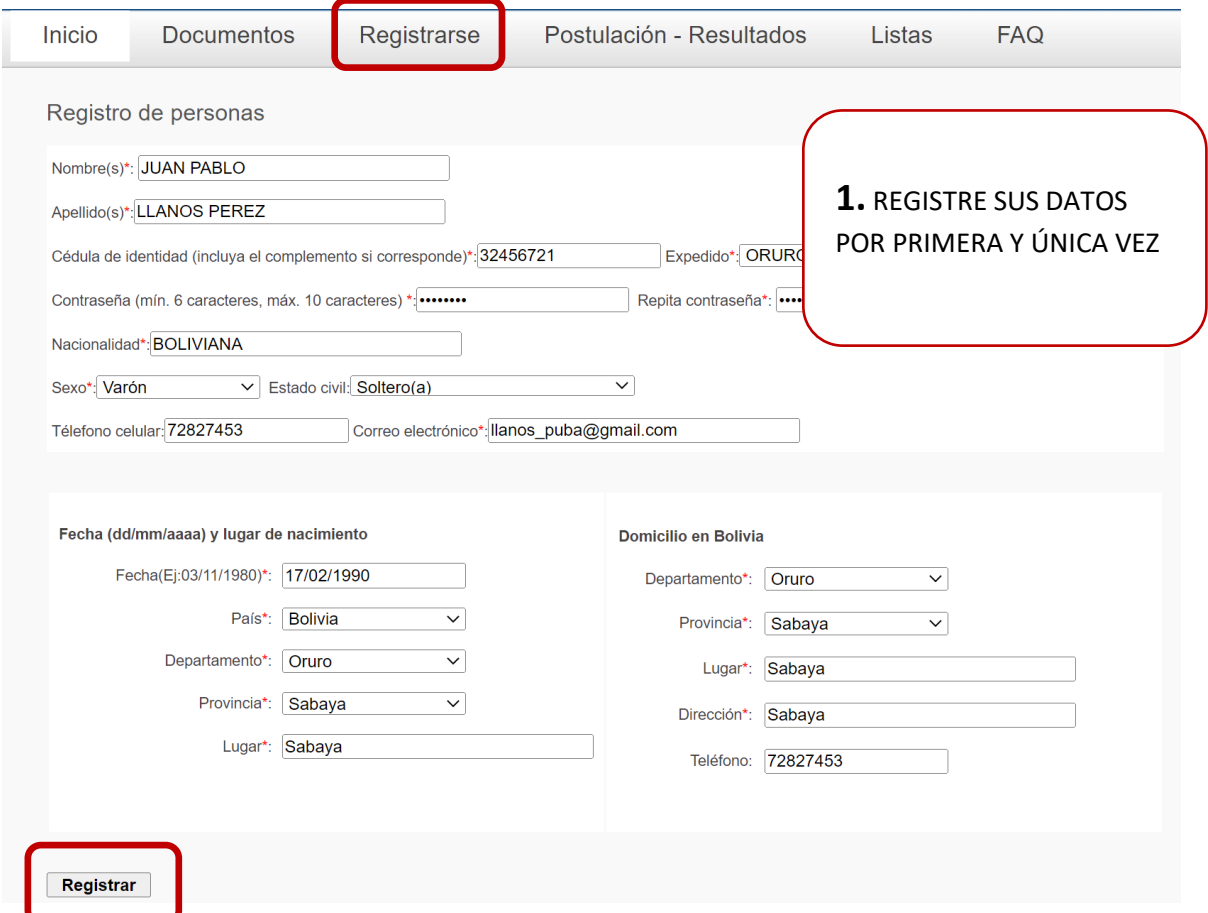

**Nota:** Su email es muy importante registre bien y no olvide su contraseña.

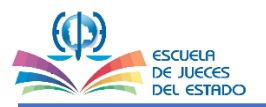

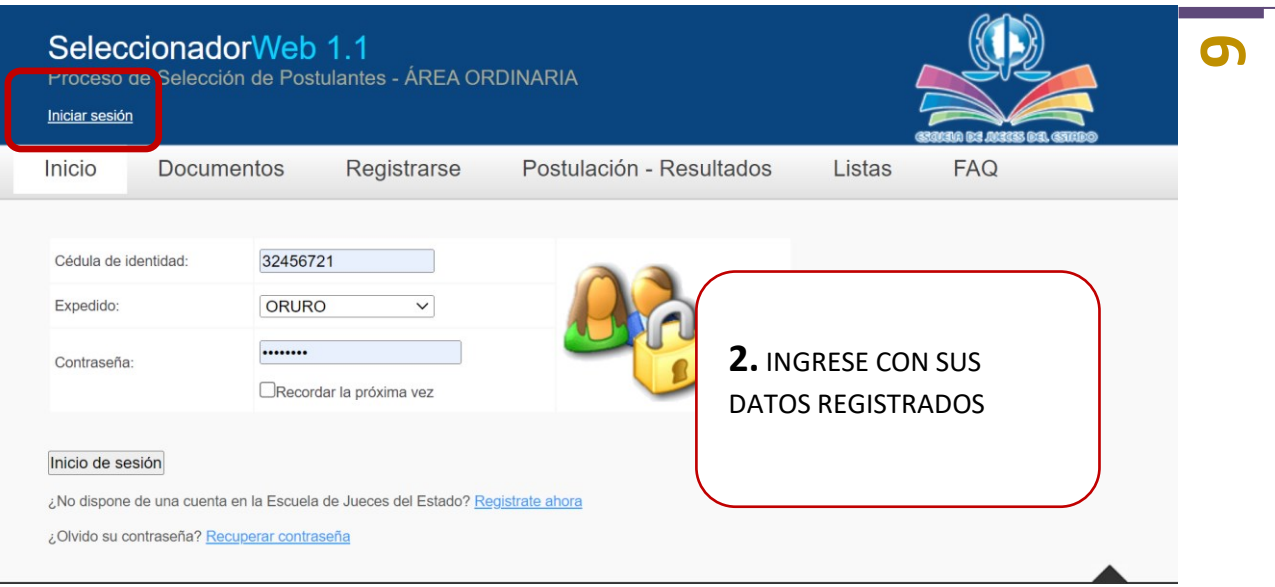

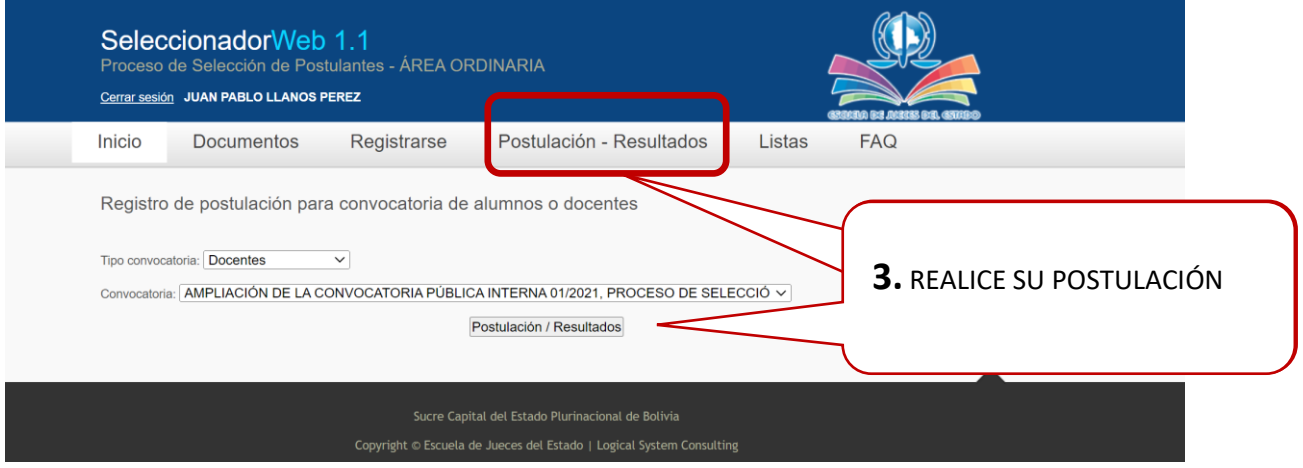

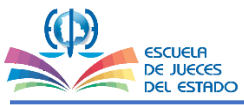

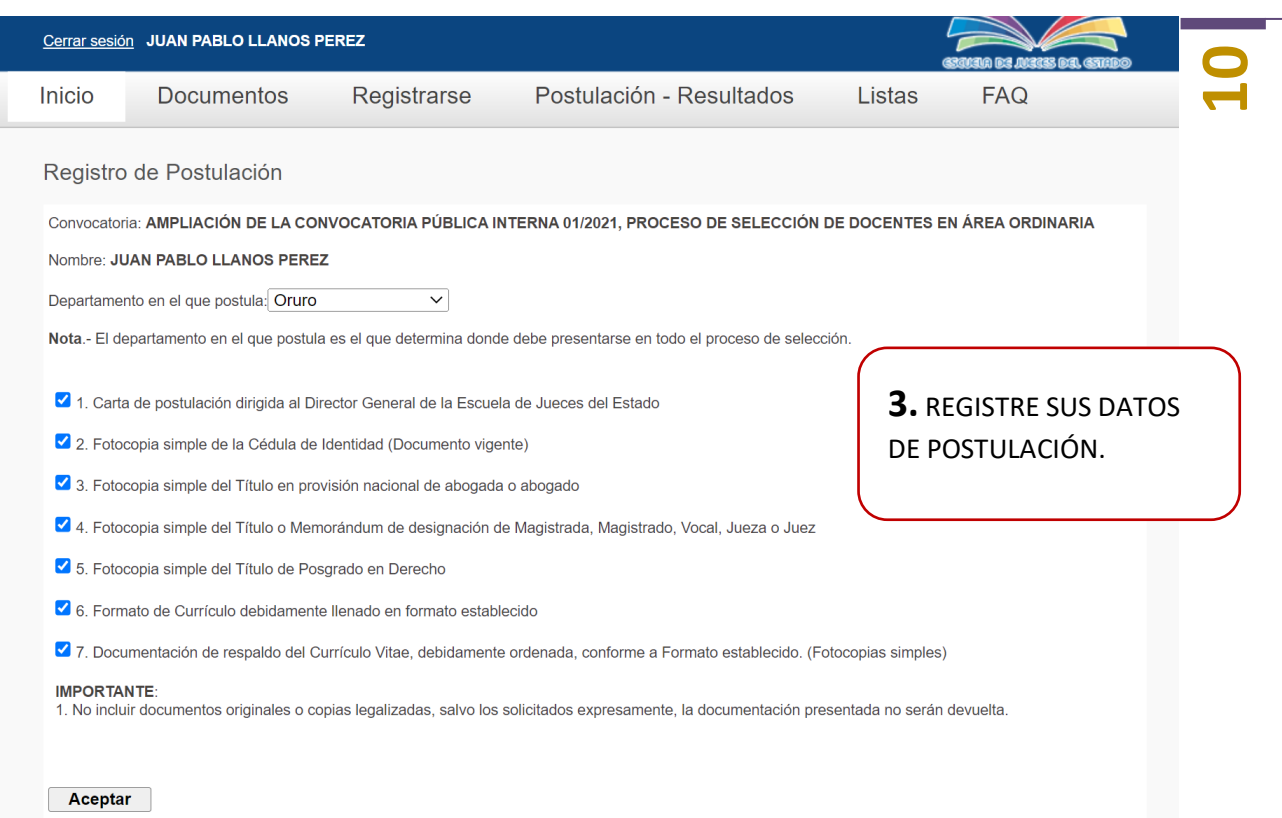

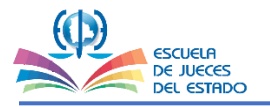

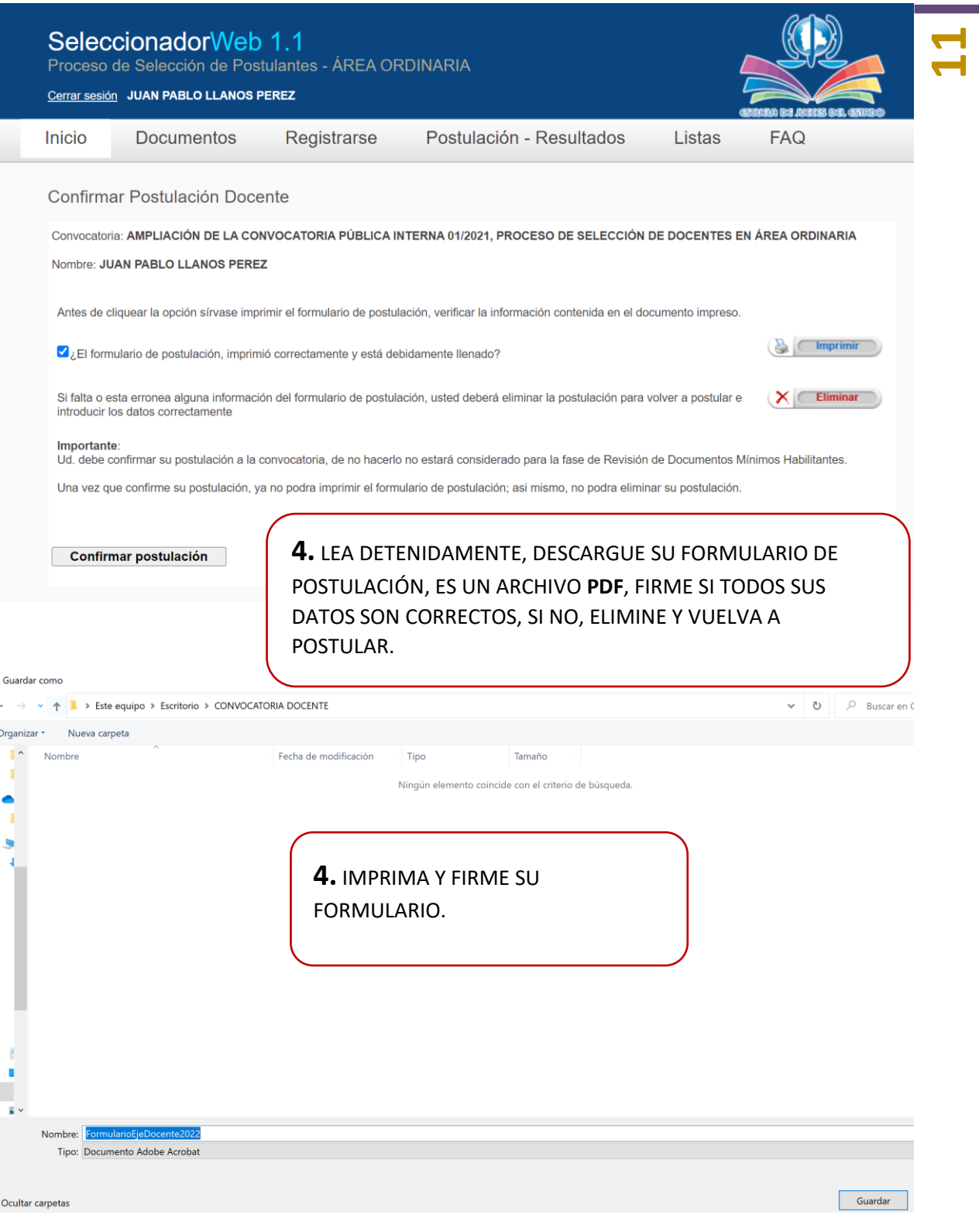

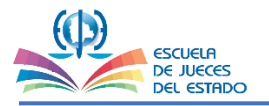

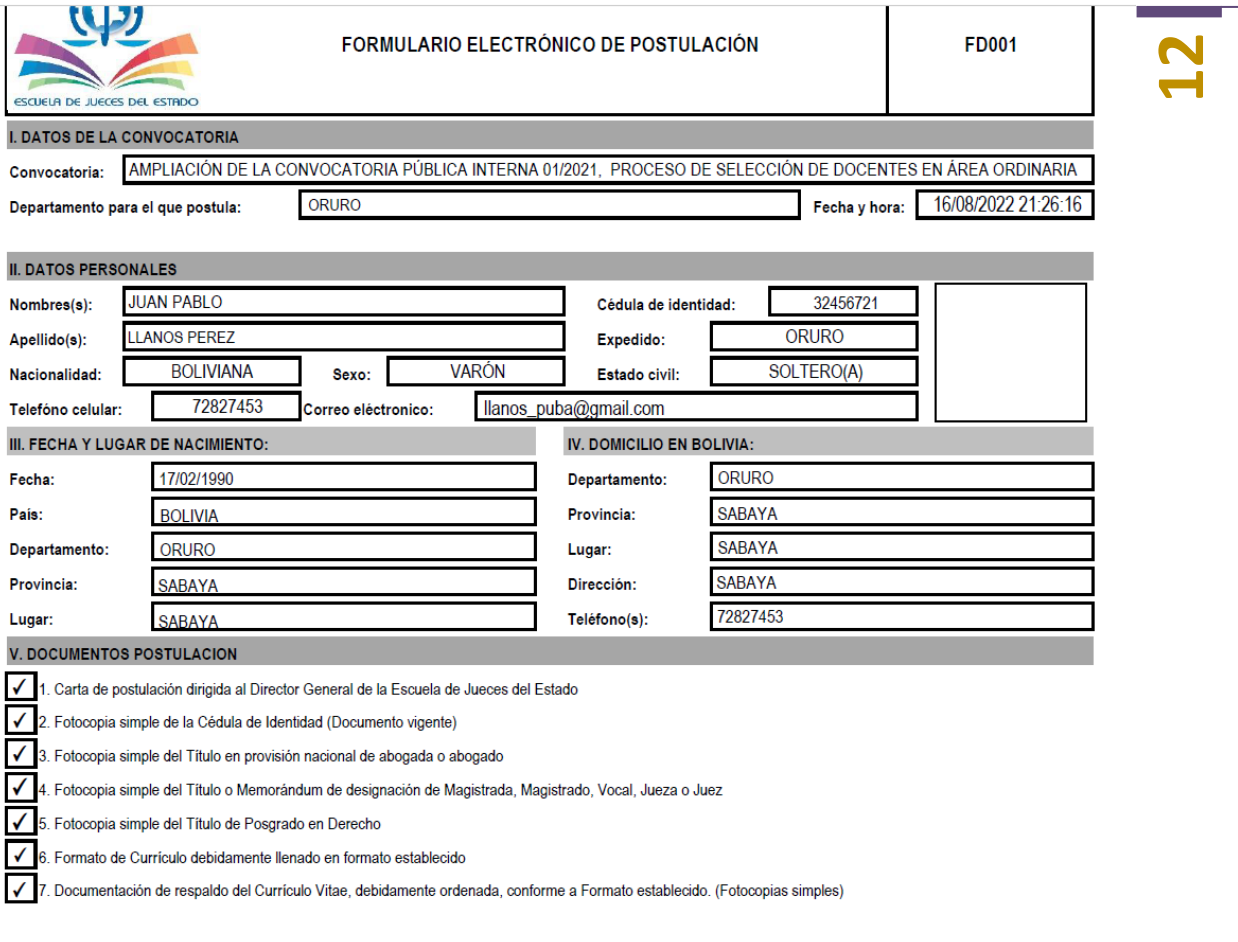

**5.** EJEMPLO DE FORMULARIO DE POSTULACIÓN PARA IMPRIMIR Y FIRMAR.

Nota: La información declarada en el punto V deberá estar respaldada documentalmente, de no ser asi la información declarada no será tomada en cuenta.

VI. DECLARACION JURADA Y AUTORIZACION DE VERIFICACION DE INFORMACION

Declaro que toda la información contenida en el presente formulario es verdadera y se sustenta en documentos originales, autorizando en su caso, a la Escuela de Jueces del Estado a verificar la veracidad de la documentación respaldatoria.

**FIRMA** 

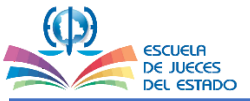

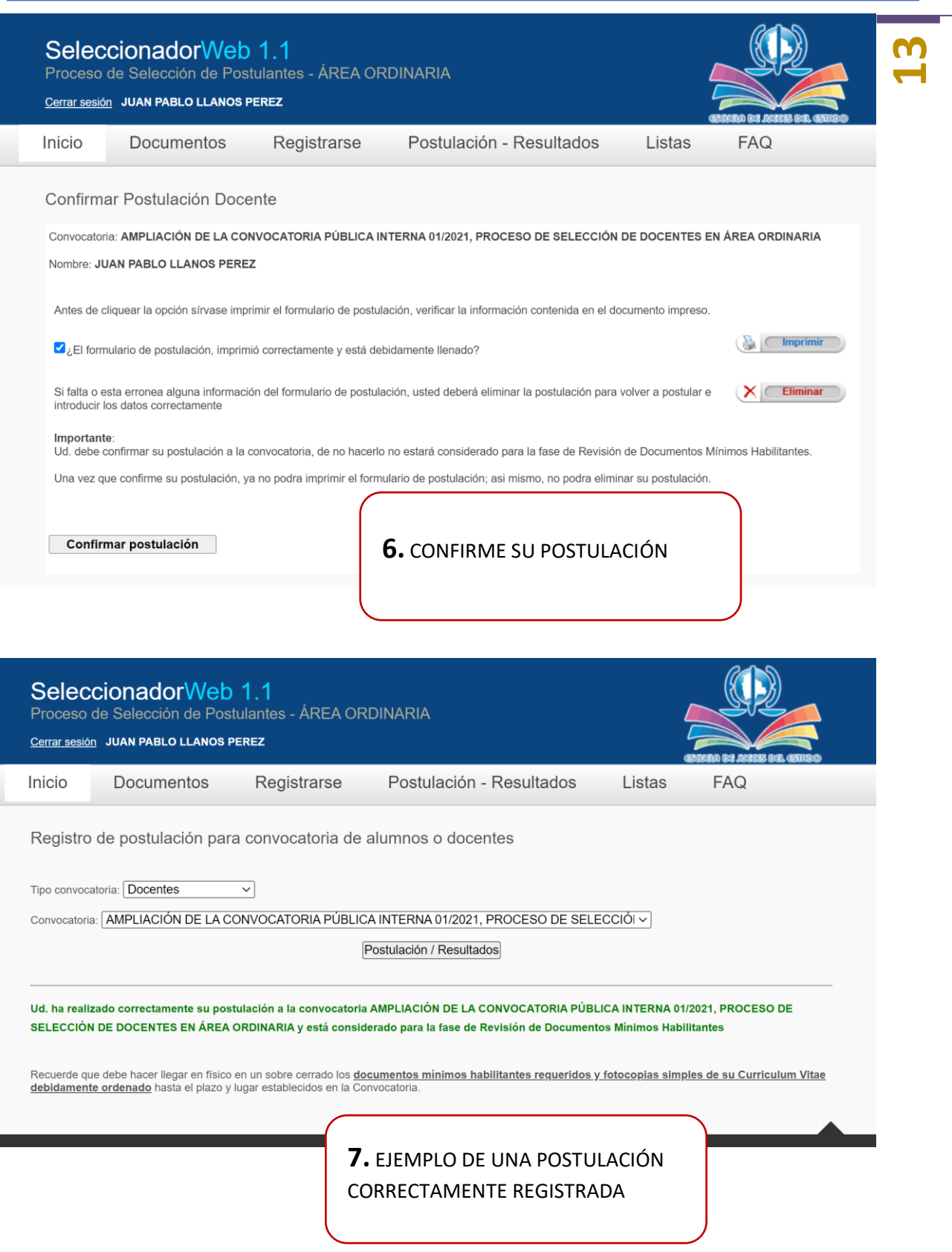

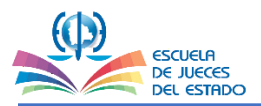

### **PARA USUARIOS QUE YA TIENEN REGISTRADO SUS DATOS, DEBEN SEGUIR LOS SIGUIENTES PASOS:**

**14**

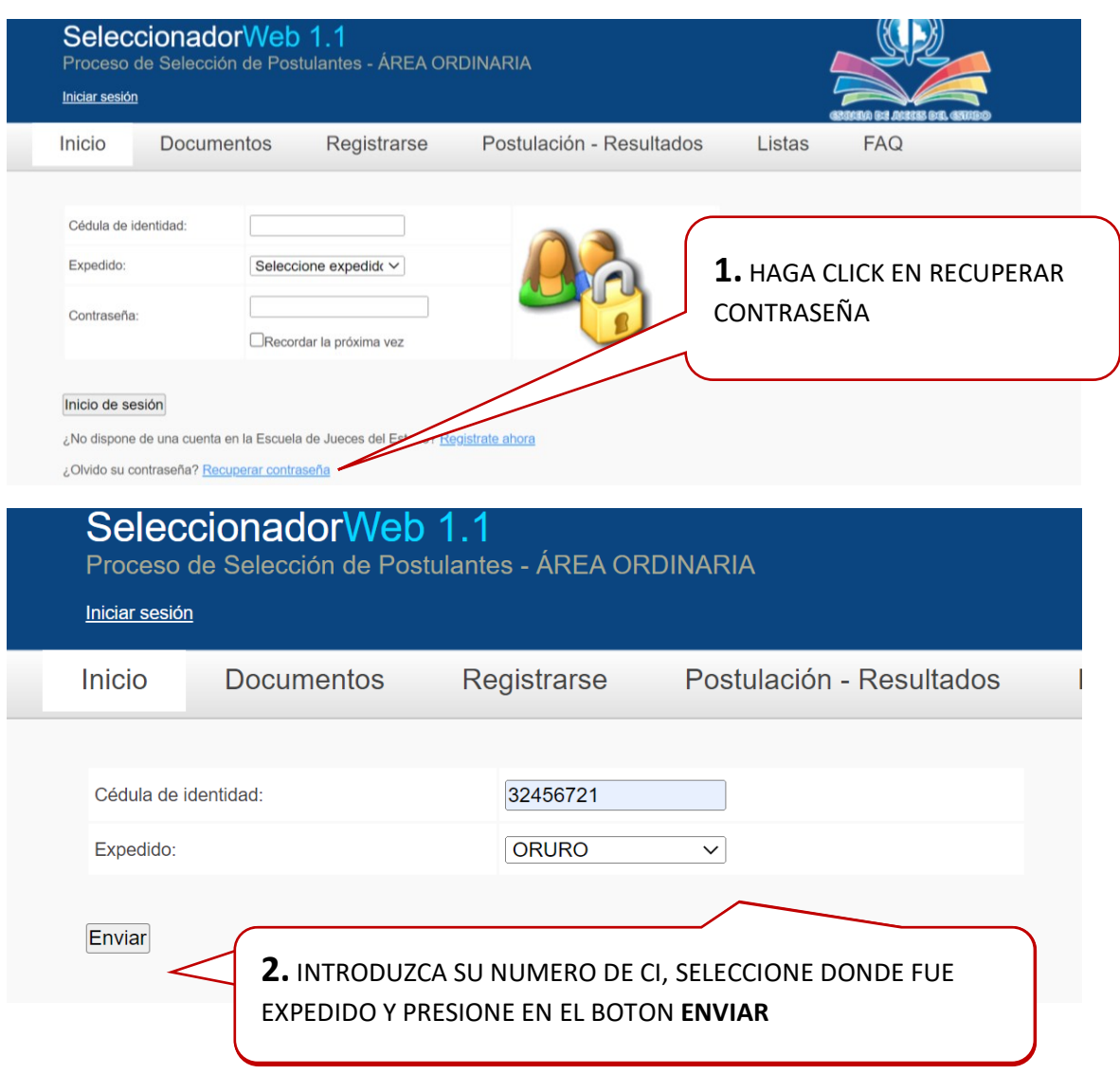

### **EN SISTEMA LE ENVIARA UN CORREO CON SU CONTRASEÑA SIMILAR A:**

#### Contraseña acceso a la Escuela de Jueces del Estado

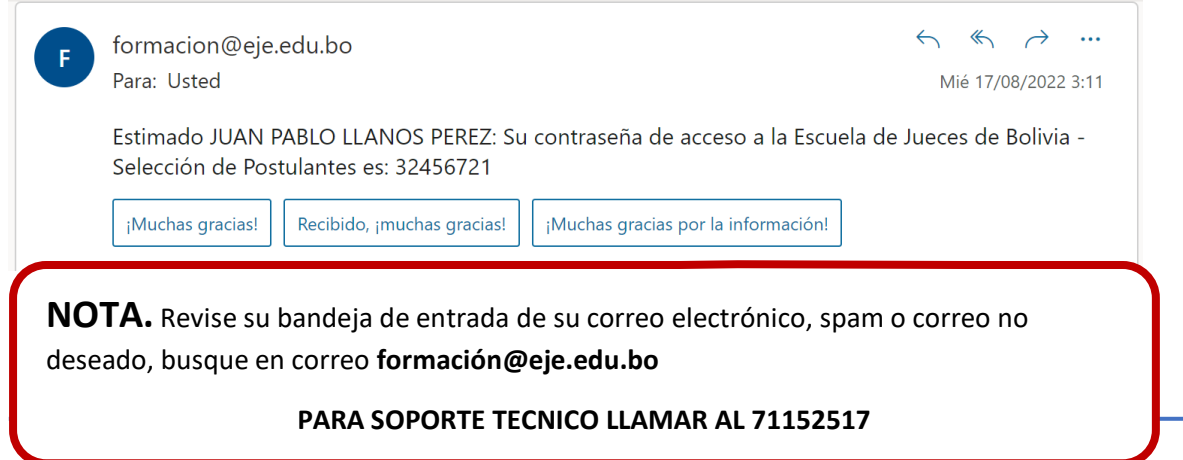